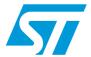

# **UM0592 User manual**

## STEVAL-PCC006V1, HDD bridge extension board for mass storage applications

#### Introduction

This document explains the use of the HDD extension demonstration board (STEVAL-PCC006V1) which can be used for interfacing the hard disk to the EVAL-STR910 board. The HDD bridge extension board for the EVAL-STR910 is built around STMicroelectronics' ARM® core-based STR912FAW44X6 ARM966E-S in a 128-pin LQFP128 package. This is an extension board which connects to the EVAL-STR910. The extension board consists of a hard disk connector, host termination resistors, general purpose connectors which connect the CN5 and CN6 of EVAL-STR910, and a wrap area with 2.54 mm pitch through-hole with one SO16 footprint.

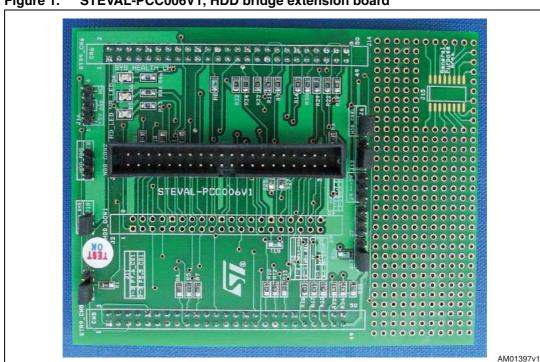

STEVAL-PCC006V1, HDD bridge extension board Figure 1.

August 2009 Doc ID 15036 Rev 1 1/22 Contents UM0592

## **Contents**

| 1       | Gett    | ing started                                                         |
|---------|---------|---------------------------------------------------------------------|
|         | 1.1     | Package                                                             |
|         | 1.2     | Setting up the board                                                |
|         | 1.3     | Hardware layout configuration 4                                     |
|         | 1.4     | Hardware configuration 5                                            |
|         |         | 1.4.1 Power supply                                                  |
|         |         | 1.4.2 USB                                                           |
|         |         | 1.4.3 Selection                                                     |
|         | 1.5     | LED indicators                                                      |
| 2       | Con     | nector details9                                                     |
|         | 2.1     | Hard disk connector (J1) 9                                          |
|         | 2.2     | USB type-B connector CN3                                            |
|         | 2.3     | Daughterboard extension connector CN5 and CN6 of STR9-EVAL board 10 |
| 3       | Usei    | r interface flow                                                    |
|         | 3.1     | Power-on sequence                                                   |
| 4       | Sche    | ematics                                                             |
| 5       | Bill    | of material                                                         |
| 6       | Rela    | ted documents                                                       |
| Append  | lix A I | Hardware setup diagrams19                                           |
| Revisio | n histo | ry                                                                  |

UM0592 List of figures

# **List of figures**

| Figure 1.  | STEVAL-PCC006V1, HDD bridge extension board                         | . 1 |
|------------|---------------------------------------------------------------------|-----|
| Figure 2.  | Hardware layout details                                             |     |
| Figure 3.  | Jumper positions                                                    | . 5 |
| Figure 4.  | Hard disk interface connector                                       | . 9 |
| Figure 5.  | USB connector                                                       | 10  |
| Figure 6.  | Power-on sequence flowchart                                         | 15  |
| Figure 7.  | HDD bridge extension board schematic                                | 16  |
| Figure 8.  | Initial setup of STR9-EVAL board before connection to daughterboard | 19  |
| Figure 9.  | Fix the daughterboard on the STR9-EVAL board as shown               | 19  |
| Figure 10. | Daughterboard interfaced to STR9 (full setup)                       | 20  |

Getting started UM0592

### 1 Getting started

#### 1.1 Package

The HDD bridge extension board for the EVAL-STR910 includes the following items:

- 1. Hardware content:
  - Extension board interface between the EVAL-STR910 and the hard disk
- 2. Documentation:
  - User manual (this document)
- 3. Firmware:
  - Hex file is available for the firmware

No PC software nor drivers are required in order to use the Microsoft® operating system.

#### 1.2 Setting up the board

The following hardware is required for the correct usage of the system.

- EVAL-STR910 demonstration board
- Extension board interface between the EVAL-STR910 and the hard disk
- ATX-SMPS to power on the hard disk
- 40-pin hard disk cable.

The HDD bridge extension board for the STR9-EVAL should be set up as follows:

- Before connecting the extension board to the EVAL-STR910 remove resistors R51, R81, R82, R83, R84, and R90. Refer to *Figure 8* in *Appendix A*. The EVAL-STR910 provides a utility to connect a daughterboard through the CN5 and CN6 connectors by disconnecting the resistors from the functional blocks.
- 2. Connect the jumper between pin 1 and 2 of JP9 of the EVAL-STR910 board. The 1.5 k $\Omega$  resistor pull-up is controlled by this jumper.
- 3. Fix the extension board on the EVAL-STR910 board. Please make sure that the STR9 CN5 connector is aligned with the extension board STR9\_CN5 connector. Refer to *Figure 9*.
- 4. Connect the 40-pin hard disk cable between the hard disk and extension board.
- 5. To power on the hard disk as well as the board, set the jumpers according to the available source of power, refer to *Section 1.4.1: Power supply on page 6*.
- 6. Insert the USB cable in the CN3 connector of the EVAL-STR910 board and the PC.
- 7. Now the PC shows the hard disk as a removable drive, and the user can access the hard disk as a normal storage unit.

## 1.3 Hardware layout configuration

4/22

The hardware layout in *Figure 2* shows the location of the different components on the extension board. For the hardware layout of the EVAL-STR910 board refer to user manual UM0174 "EVAL-STR910 demonstration board".

UM0592 Getting started

Chip select jumper (C51)

Daughter board extension connector (NS(5TR9\_CN6))

HDD connector(HDD\_CON1)

HDD connector(HDD\_CON2)

AMO1398V1

Figure 2. Hardware layout details

### 1.4 Hardware configuration

The following sections provide jumper settings for the EVAL-STR910 and jumper settings for the configuration of the HDD bridge extension board for the EVAL-STR910.

Two types of jumpers are used on the HDD bridge extension board for the EVAL-STR910:

- 3-pin jumpers with two possible positions, for which settings are presented in the schematics in the following sections
- 2-pin jumpers with two possible settings: fitted (the circuit is closed), and not fitted (the circuit is open).

The following jumper positions given in *Figure 3* illustrate the different configurations in this document.

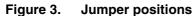

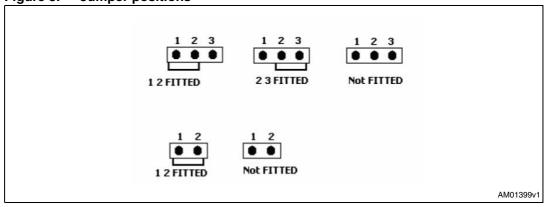

Getting started UM0592

#### 1.4.1 Power supply

A typical HDD requires both 5 V and 12 V supplies. The HDD bridge extension board for the EVAL-STR910 is designed to be powered by the following:

- an ATX-SMPS to provide a 5 V supply to the board, and a 5 V and 12 V supply to the hard disk
- or by using separate 5 and 12 V DC supplies to power on the hard disk and board.

Note:

The supply should meet the current ratings mentioned on the hard disk. The better option is to choose the ATX-SMPS.

The EVAL-STR910 demonstration board is designed to be powered by a 5 V DC power supply. It is possible to provide 5 V DC power from the daughterboard extension connectors by selecting the suitable jumper of the EVAL-STR910 board and extension board as explained below. The power supply is configured by setting the related jumpers and connectors as described in *Table 1*.

Table 1. Power supply jumper setting

| lable 1. Power                   | supply jumper setting                                                                                                    |  |  |  |
|----------------------------------|----------------------------------------------------------------------------------------------------|--|--|--|
| Power supply                     | Description                                                                                                    |  |  |  |
|                                  | The board has a power-on provision using the ATX-SMPS. Connect the floppy drive power-on connector to J16 of the extension board as shown in <i>Figure 10</i> . Also connect the ATX-PWR-ON connector provided by the SMPS to power on the external HDD. |  |  |  |
|                                  | Jumper settings are as follows:                                                                                                    |  |  |  |
| ATX-SMPS                         | <ul> <li>J16 (of extension board): make sure the direction of the 5 V and 12 V connection on the<br/>board is correct.<sup>(1)</sup></li> </ul>                                                                                                    |  |  |  |
|                                  | <ul> <li>J6 (of EVAL-STR910 board): open: fit the jumper on DTB of CN6 to provide 5 V DC power<br/>from the extension board extension connectors</li> </ul>                                                                                              |  |  |  |
|                                  | USB • • DTB • PSU • •                                                                                                    |  |  |  |
|                                  | Fit the jumpers on DTB and PSU of JP6 to provide the 5 V supply to the board and the extension board. External 12 V and 5 V are needed to power on the hard disk. (2)                                                                                    |  |  |  |
|                                  | If the user does not have a separate supply to power on the board, then these options are better.                                                                                                    |  |  |  |
|                                  | - J16 (of extension board): open                                                                                                    |  |  |  |
|                                  | <ul> <li>J6: (of EVAL-STR910 board): for the power supply jack (CN2) to both the EVAL-STR910<br/>demonstration board and the extension board connected to CN5 and CN6, JP6 is set as<br/>shown:</li> </ul>                                               |  |  |  |
| Separate 5 and 12 V<br>DC supply | USB • • DTB • DTB • DTB • DTB                                                                                                    |  |  |  |
|                                  | or                                                                                                    |  |  |  |
|                                  | - J16 (of extension board): fitted                                                                                                    |  |  |  |
|                                  | <ul> <li>J6 (of EVAL-STR910 board): fit the jumper on DTB of CN6 to provide 5 V DC power from<br/>the daughterboard extension connectors.</li> </ul>                                                                                                    |  |  |  |
|                                  | USB • • DTB • PSU • •                                                                                                    |  |  |  |

- 1. A reverse connection will damage the board
- 2. Supply should meet the current ratings mentioned on the hard disk

UM0592 Getting started

#### 1.4.2 USB

The EVAL-STR910 demonstration board supports USB 2.0 compliant full-speed communication via a USB type-B connector (CN3). The ESD protection device U6 (USBLC6-2P6) is connected between CN3 and the microcontroller. The USBLC6-2P6 is a monolithic application-specific device dedicated to ESD protection of high-speed interfaces such as USB 2.0, Ethernet links and video lines. Two clock sources are available for the USB:

- PLL generated clock from the STR91xF
- External oscillator U12
- Clock source is selected by setting JP17.

Table 2. Clock source setting

| Jumper | Description                                                                                                    |  |
|--------|----------------------------------------------------------------------------------------------------|--|
| JP17   | Enables the external USB 48 MHz clock source.  To use an external oscillator via P27 of the STR91xF for the USB clock input, JP17 is fitted.  To use the internal clock of the STR91xF, JP17 is not fitted  Default setting: not fitted |  |
| JP9    | Fit the jumper between pin 1 and 2 of JP9. 1.5 $k\Omega$ resistors pull-up controlled by this jumper.                                                                                                    |  |

#### 1.4.3 Selection

Table 3. Jumper selection

| Jumper | Description                                                                                                    |  |  |
|--------|----------------------------------------------------------------------------------------------------|--|--|
| J7     | HDD_DMACK signal is used by the host in response to DMARQ to initiate DMA transfer. For PIO mode transfer this signal is not used.  − Current version does not support the DMA mode transfer.  1 2 3  Not FITTED                                                                                                    |  |  |
| J11    | <ul> <li>1:2 to select P76 as HDD_CS1, fit jumper into pin 1 and 2 of J11</li> <li>1 2 3</li> <li>1 2 10</li> <li>1 2 3</li> <li>1 2 10</li> <li>2 3</li> <li>3 1 2 10</li> <li>4 2 10</li> <li>5 2 3 10</li> <li>6 3 10</li> <li>7 2 2:3 to select P55 as HDD_CS1, fit jumper into pin 2 and 3 of J11. Current version does not support the DMA mode transfer</li> </ul> |  |  |

Getting started UM0592

Table 3. Jumper selection (continued)

| Jumper                                                                                                    | Description                                                        |  |  |
|----------------------------------------------------------------------------------------------------|--------------------------------------------------------------------|--|--|
| J12                                                                                                    | - 1:2 to select P77 as HDD_CS0, fit jumper into pin 1 and 2 of J12 |  |  |
|                                                                                                    | - 2:3 to select P54 as HDD_CS0, fit jumper into pin 2 and 3 of J12 |  |  |
| - 1:2 to select EMI_WRLN as write strobe, fit jumper into pin 1 and - 2:3 to select EMI_WRH as write strobe, fit jumper into pin 2 and 1 2 3 1 1 2 3 2 3 FITTED |                                                                    |  |  |

#### 1.5 LED indicators

- SYS-HEALTH-CHK LED (D4): This LED ensures that the board is properly powered up as well as connected and that the hard disk is initialized correctly.
- RD-LED (D5): This LED blinks when a read operation is performed on the hard disk.
- WR-LED (D6): This LED blinks when a write operation is performed on the hard disk.

UM0592 Connector details

### 2 Connector details

## 2.1 Hard disk connector (J1)

Figure 4. Hard disk interface connector

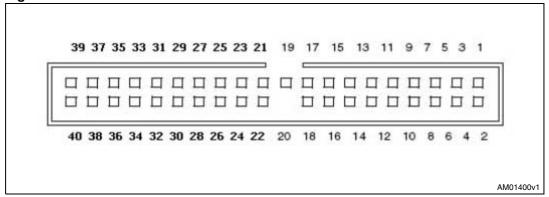

Table 4. Hard disk pin description

| Pin number | Description | Pin number | Description |
|------------|-------------|------------|-------------|
| 1          | RESET       | 2          | GND         |
| 3          | DATA7       | 4          | DATA8       |
| 5          | DATA6       | 6          | DATA9       |
| 7          | DATA5       | 8          | DATA10      |
| 9          | DATA4       | 10         | DATA11      |
| 11         | DATA3       | 12         | DATA12      |
| 13         | DATA2       | 14         | DATA13      |
| 15         | DATA1       | 16         | DATA14      |
| 17         | DATA0       | 18         | DATA15      |
| 19         | GND         | 20         | KEY         |
| 21         | DMARQ       | 22         | GND         |
| 23         | DIOW-       | 24         | GND         |
| 25         | DIOR-       | 26         | GND         |
| 27         | IORDY       | 28         | CSEL        |
| 29         | DMACK-      | 30         | GND         |
| 31         | INTRQ       | 32         | IOCS16-     |
| 33         | DA1         | 34         | PDIAG-      |
| 35         | DA0         | 36         | DA2         |
| 37         | CS0-        | 38         | CS1-        |
| 39         | DASP-       | 40         | GND         |

Connector details UM0592

### 2.2 USB type-B connector CN3

Figure 5. USB connector

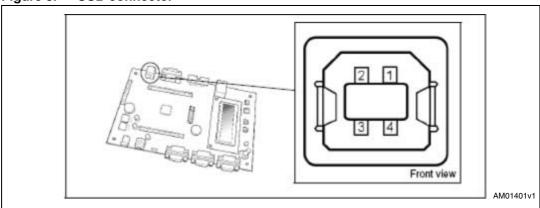

Table 5. USB connector pin description

| Pin number | Description  | Pin number | Description |
|------------|--------------|------------|-------------|
| 1          | VBUS (power) | 4          | GND         |
| 2          | DM           | 5          | SHIELD      |
| 3          | DP           | 6          | SHIELD      |

### 2.3 Daughterboard extension connector CN5 and CN6 of STR9-EVAL board

Two 50-pin male headers CN5 and CN6 are used to connect a daughterboard or standard wrapping board to the EVAL-STR910 demonstration board. All 80 GPI/Os and the EMI interface control signals are available on these connectors. Each pin on CN5 and CN6 can be used by a daughterboard after disconnecting it from the corresponding function block on the EVAL-STR910 demonstration board. CN5 and CN6 of STR9-EVAL are mapped to respectively STR9\_CN5 and STR9\_CN6 of the daughterboard.

Table 6. Daughterboard extension connector (CN5)

| Pin | Description | Alternate function    | Interface with extension card                             |
|-----|-------------|-----------------------|-----------------------------------------------------------|
| 1   | GND         | -                     | -                                                         |
| 3   | P16         | Ethernet              | Open                                                      |
| 5   | P76         | Joystick              | To select P76 as HDD_CS1 fit jumper into pin 1 & 2 of J11 |
| 7   | P47         | Microphone            | Open                                                      |
| 9   | P46         | Motor control speaker | Open                                                      |
| 11  | P44         | Motor control         | Open                                                      |
| 13  | P42         | Motor control         | Open                                                      |
| 15  | P40         | Motor control         | Open                                                      |

UM0592 Connector details

Table 6. Daughterboard extension connector (CN5) (continued)

| Pin | Description | Alternate function  | Interface with extension card                                       |
|-----|-------------|---------------------|---------------------------------------------------------------------|
| 17  | P71         | Ethernet            | P71 of EVAL board connected to DA1 (device address bit) of HDD. (1) |
| 19  | GND         | None                | -                                                                   |
| 21  | P20         | ETM trace UART1 CTS | Open                                                                |
| 23  | P50         | CAN RX              | Open                                                                |
| 25  | P74         | Joystick            | Open                                                                |
| 27  | P51         | UART1 RXD           | Open                                                                |
| 29  | P63         | Motor control       | Open                                                                |
| 31  | EMI_WRL     | None                | To select EMI_WRL as write strobe fit jumper into pin 1 & 2 of J13  |
| 33  | P52         | Ethernet            | Open                                                                |
| 35  | P53         | Ethernet            | Open                                                                |
| 37  | P60         | Motor control       | Open                                                                |
| 39  | GND         | None                | -                                                                   |
| 41  | P83         | LCD                 | P83 of EVAL board connected to data3 of HDD                         |
| 43  | P84         | LCD                 | P84 of EVAL board connected to data4 of HDD                         |
| 45  | P85         | LCD                 | P85 of EVAL board connected to data5 of HDD                         |
| 47  | P86         | LCD                 | P86 of EVAL board connected to data6 of HDD                         |
| 49  | D5V         | None                | -                                                                   |
| 2   | P14         | Ethernet            | Open                                                                |
| 4   | P15         | Ethernet            | Open                                                                |
| 6   | P17         | Ethernet            | Open                                                                |
| 8   | P77         | Joystick            | To select P77 as HDD_CS0 fit jumper into pin 1 & 2 of J12           |
| 10  | GND         | None                | -                                                                   |
| 12  | P45         | Motor control       | Open                                                                |
| 14  | P43         | Motor control       | Open                                                                |
| 16  | P41         | Motor control       | Open                                                                |
| 18  | P70         | Motor control       | P70 of EVAL board connected to DA0 (device address bit) of HDD.     |
| 20  | P72         | Motor control       | P72 of EVAL board connected to DA2 (device address bit) of HDD.     |
| 22  | P21         | ETM trace UART1 DSR | Open                                                                |

Connector details UM0592

Table 6. Daughterboard extension connector (CN5) (continued)

| Pin | Description | Alternate function | Interface with extension card                                      |
|-----|-------------|--------------------|--------------------------------------------------------------------|
| 24  | P73         | Motor control      | Option provided to connect DMACK of HDD to P73. (2)                |
| 26  | P75         | Joystick           | Open                                                               |
| 28  | P62         | Motor control      | Open                                                               |
| 30  | GND         | None               | -                                                                  |
| 32  | EMI_WRH     | None               | To select EMI_WRH as write strobe fit jumper into pin 2 & 3 of J13 |
| 34  | P80         | LCD                | P80 of EVAL board connected to data0 of HDD                        |
| 36  | P81         | LCD                | P81 of EVAL board connected to data1 of HDD                        |
| 38  | P82         | LCD                | P82 of EVAL board connected to data2 of HDD                        |
| 40  | P61         | Motor control      | Open                                                               |
| 42  | P22         | ETM UART1 DCD      | Open                                                               |
| 44  | P23         | ETM UART1 RI       | Open                                                               |
| 46  | P24         | ETM                | Open                                                               |
| 48  | P87         | LCD                | P87 of EVAL board connected to data7 of HDD <sup>(3)</sup>         |
| 50  | GND         |                    | -                                                                  |

<sup>1.</sup> Remove the resistor R51 from EVAL board

Table 7. Daughterboard extension connector (CN6)

| Pin | Description | Alternate function | Interface with extension card |
|-----|-------------|--------------------|-------------------------------|
| 1   | GND         | None               | -                             |
| 3   | P12         | Ethernet           | Open                          |
| 5   | P11         | Ethernet           | Open                          |
| 7   | P67         | ETM motor control  | Open                          |
| 9   | TAMPER_IN   | None               | Open                          |
| 11  | RESET#      | None               | Open                          |
| 13  | P05         | Ethernet           | Open                          |
| 15  | P64         | Motor control      | Open                          |
| 17  | P56         | SPI Flash          | Open                          |
| 19  | D5V         | No                 | -                             |
| 21  | P03         | Ethernet           | Open                          |

<sup>2.</sup> Open

<sup>3.</sup> Remove the resistor R90 from EVAL board.

UM0592 Connector details

Table 7. Daughterboard extension connector (CN6) (continued)

| Pin | Description | Alternate function                                                  | Interface with extension card                             |  |
|-----|-------------|---------------------------------------------------------------------|-----------------------------------------------------------|--|
| 23  | EMI_ALE     | None                                                                | Open                                                      |  |
| 25  | P54         | SPI Flash  To select P54 as HDD_CS0 fit jumpe into pin 2 & 3 of J12 |                                                           |  |
| 27  | P37         | Motor control                                                       | Open                                                      |  |
| 29  | P00         | Ethernet                                                            | Open                                                      |  |
| 31  | P35         | UART3 TX P35 of EVAL board connect IORDY of HDD                     |                                                           |  |
| 33  | P34         | UART1 TX                                                            | P34 of EVAL board connected to INTRQ of HDD               |  |
| 35  | P33         | UART1 RTS<br>UART2 TX                                               | Open                                                      |  |
| 37  | P31         | UART3 RX                                                            | Open                                                      |  |
| 39  | GND         | None                                                                | -                                                         |  |
| 41  | P27         | ETM trace USB clock                                                 | Open                                                      |  |
| 43  | P94         | LCD                                                                 | P94 of EVAL board connected to<br>Data12 of HDD           |  |
| 45  | P92         | LED2                                                                | P92 of EVAL board connected to<br>Data10 of HDD           |  |
| 47  | P90         | LED0                                                                | P90 of EVAL board connected to<br>Data8 of HDD            |  |
| 49  | P25         | ETM trace motor control                                             | Open                                                      |  |
| 2   | P13         | Ethernet                                                            | Open                                                      |  |
| 4   | RESET_OUT   | None Open                                                           |                                                           |  |
| 6   | P10         | Ethernet Open                                                       |                                                           |  |
| 8   | P66         | ETM trace motor control                                             | Open                                                      |  |
| 10  | GND         | None                                                                | -                                                         |  |
| 12  | P07         | Ethernet                                                            | Open                                                      |  |
| 14  | P06         | Ethernet                                                            | Open                                                      |  |
| 16  | P65         | Motor control                                                       | Open                                                      |  |
| 18  | P57         | SPI Flash                                                           | Open                                                      |  |
| 20  | P04         | Ethernet                                                            | Open                                                      |  |
| 22  | P55         | SPI Flash                                                           | To select P55 as HDD_CS1 fit jumper into pin 2 & 3 of J11 |  |
| 24  | EMI_RD      | None                                                                | ne EMI_RD of EVAL board connected to RD strobe of HDD     |  |
| 26  | P02         | Ethernet Open                                                       |                                                           |  |
| 28  | P01         | Motor control                                                       | Motor control Open                                        |  |
| 30  | GND         | None                                                                | -                                                         |  |

Connector details UM0592

Table 7. Daughterboard extension connector (CN6) (continued)

| Pin | Description | Alternate function    | Interface with extension card                |
|-----|-------------|-----------------------|----------------------------------------------|
| 32  | P36         | CAN TX                | P36 of EVAL board connected to reset of HDD  |
| 34  | P97         | LCD                   | P97 of EVAL board connected to data15 of HDD |
| 36  | P96         | LCD                   | P96 of EVAL board connected to data14 of HDD |
| 38  | P32         | UART1 DTR<br>UART2 RX | Open                                         |
| 40  | P95         | LCD                   | P95 of EVAL board connected to data13 of HDD |
| 42  | P30         | Motor control         | DMARQ of HDD connected to P30 of EVAL board  |
| 44  | P26         | ETM trace             | -                                            |
| 46  | P93         | LED3                  | P93 of EVAL board connected to data11 of HDD |
| 48  | P91         | LED1                  | P91 of EVAL board connected to data9 of HDD  |
| 50  | GND         | NONE                  | -                                            |

UM0592 User interface flow

## 3 User interface flow

## 3.1 Power-on sequence

Figure 6. Power-on sequence flowchart

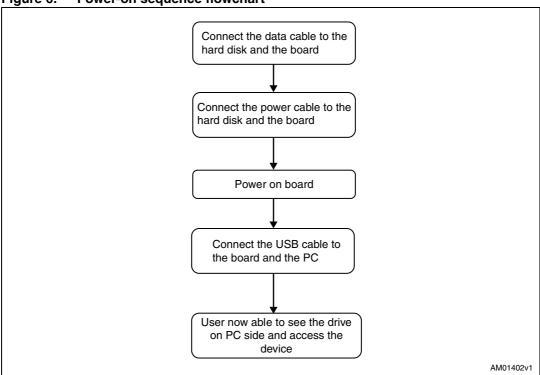

**Schematics** UM0592

#### **Schematics** 4

Figure 7. HDD bridge extension board schematic

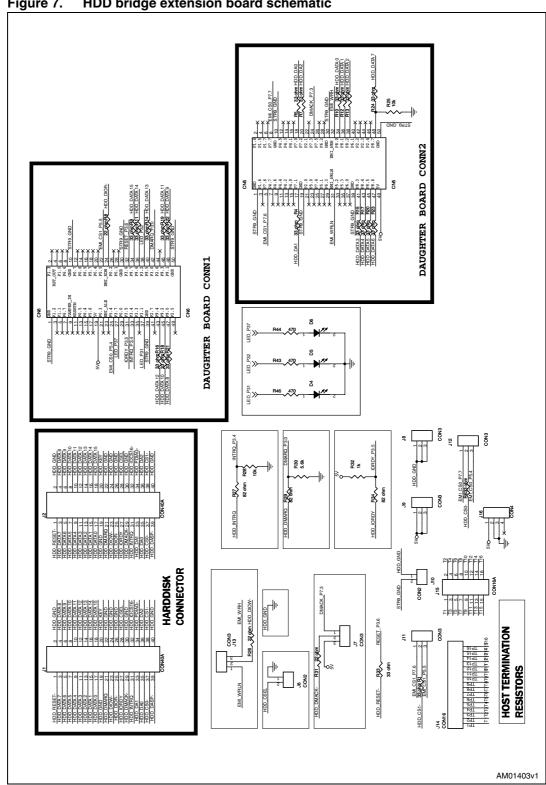

UM0592 Bill of material

# 5 Bill of material

Table 8. Bill of material

| Index  | Qty                    | Reference                                                                                                | Value/generic part number | Package                                    | Manufacturer |  |  |
|--------|------------------------|----------------------------------------------------------------------------------------------------|---------------------------|--------------------------------------------|--------------|--|--|
| Conne  | Connectors and jumpers |                                                                                                    |                           |                                            |              |  |  |
| 1      | 2                      | J1,J2                                                                                                    | CON40A                    | Header 2 x 20-pin, 2.54 mm x 2.54 mm pitch | Any          |  |  |
| 2      | 2                      | CN5,CN6                                                                                                  | CON50                     | Header 2 x 25-pin, 2.54 mm x 2.54 mm pitch | Any          |  |  |
| 3      | 6                      | J7,J8,J9,J11,<br>J12,J13                                                                                 | CON3                      | Jumper 3-pin, 2.54 mm pitch                | Any          |  |  |
| 4      | 2                      | J10,J6                                                                                                   | CON2                      | Jumper 2-pin, 2.54 mm pitch                | Any          |  |  |
| 5      | 1                      | J14                                                                                                    | CON16                     | 2.54 mm scratch pad area                   | Any          |  |  |
| 6      | 1                      | J16                                                                                                    | CON4                      | Jumper 4-pin, 2.54 mm pitch                | Any          |  |  |
| 7      | 1                      | J15                                                                                                    | CON16A                    | S016 package                               | Any          |  |  |
| Passiv | Passive components     |                                                                                                    |                           |                                            |              |  |  |
| 1      | 22                     | R1,R4,R5,R6,<br>R7,R9,R10,<br>R11,R12,R13,<br>R14,R15,R16,<br>R17,R18,R19,<br>R20,R21,R2,<br>R23,R24,R33 | 33                        | SMD0805                                    | Any          |  |  |
| 2      | 2                      | R25,R28                                                                                                  | 10k                       | SMD0805                                    | Any          |  |  |
| 3      | 3                      | R29,R34,R27                                                                                              | 82                        | SMD0805                                    | Any          |  |  |
| 4      | 1                      | R30                                                                                                    | 5.6k                      | SMD0805                                    | Any          |  |  |
| 5      | 3                      | R8,R31,R26                                                                                               | 22                        | SMD0805                                    | Any          |  |  |
| 6      | 1                      | R32                                                                                                    | 1k                        | SMD0805                                    | Any          |  |  |

Related documents UM0592

## 6 Related documents

STR9 datasheet

18/22

• EVAL-STR910 evaluation board user manual (UM0174).

# Appendix A Hardware setup diagrams

Figure 8. Initial setup of STR9-EVAL board before connection to daughterboard

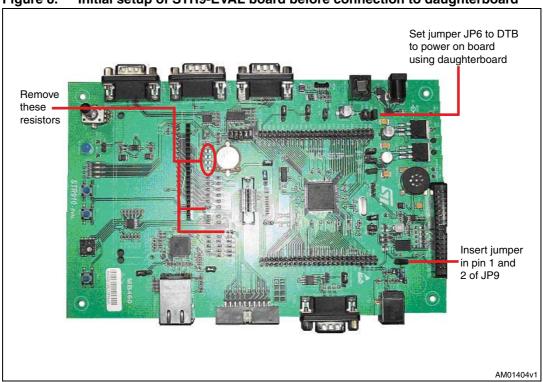

Figure 9. Fix the daughterboard on the STR9-EVAL board as shown

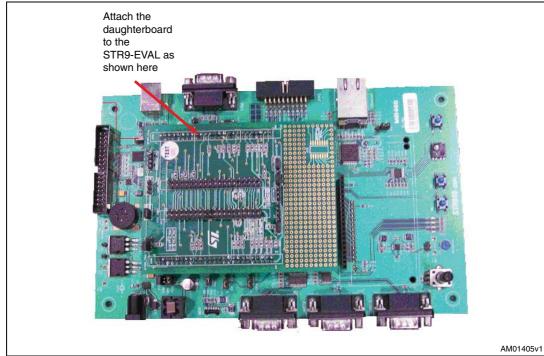

577

set up look like as shown below

Figure 10. Daughterboard interfaced to STR9 (full setup)

AM01406v1

UM0592 Revision history

# **Revision history**

Table 9. Document revision history

| Date        | Revision | Changes          |
|-------------|----------|------------------|
| 11-Aug-2009 | 1        | Initial release. |

#### Please Read Carefully:

Information in this document is provided solely in connection with ST products. STMicroelectronics NV and its subsidiaries ("ST") reserve the right to make changes, corrections, modifications or improvements, to this document, and the products and services described herein at any time, without notice.

All ST products are sold pursuant to ST's terms and conditions of sale.

Purchasers are solely responsible for the choice, selection and use of the ST products and services described herein, and ST assumes no liability whatsoever relating to the choice, selection or use of the ST products and services described herein.

No license, express or implied, by estoppel or otherwise, to any intellectual property rights is granted under this document. If any part of this document refers to any third party products or services it shall not be deemed a license grant by ST for the use of such third party products or services, or any intellectual property contained therein or considered as a warranty covering the use in any manner whatsoever of such third party products or services or any intellectual property contained therein.

UNLESS OTHERWISE SET FORTH IN ST'S TERMS AND CONDITIONS OF SALE ST DISCLAIMS ANY EXPRESS OR IMPLIED WARRANTY WITH RESPECT TO THE USE AND/OR SALE OF ST PRODUCTS INCLUDING WITHOUT LIMITATION IMPLIED WARRANTIES OF MERCHANTABILITY, FITNESS FOR A PARTICULAR PURPOSE (AND THEIR EQUIVALENTS UNDER THE LAWS OF ANY JURISDICTION), OR INFRINGEMENT OF ANY PATENT, COPYRIGHT OR OTHER INTELLECTUAL PROPERTY RIGHT.

UNLESS EXPRESSLY APPROVED IN WRITING BY AN AUTHORIZED ST REPRESENTATIVE, ST PRODUCTS ARE NOT RECOMMENDED, AUTHORIZED OR WARRANTED FOR USE IN MILITARY, AIR CRAFT, SPACE, LIFE SAVING, OR LIFE SUSTAINING APPLICATIONS, NOR IN PRODUCTS OR SYSTEMS WHERE FAILURE OR MALFUNCTION MAY RESULT IN PERSONAL INJURY, DEATH, OR SEVERE PROPERTY OR ENVIRONMENTAL DAMAGE. ST PRODUCTS WHICH ARE NOT SPECIFIED AS "AUTOMOTIVE GRADE" MAY ONLY BE USED IN AUTOMOTIVE APPLICATIONS AT USER'S OWN RISK.

Resale of ST products with provisions different from the statements and/or technical features set forth in this document shall immediately void any warranty granted by ST for the ST product or service described herein and shall not create or extend in any manner whatsoever, any liability of ST.

ST and the ST logo are trademarks or registered trademarks of ST in various countries.

Information in this document supersedes and replaces all information previously supplied.

The ST logo is a registered trademark of STMicroelectronics. All other names are the property of their respective owners.

© 2009 STMicroelectronics - All rights reserved

STMicroelectronics group of companies

Australia - Belgium - Brazil - Canada - China - Czech Republic - Finland - France - Germany - Hong Kong - India - Israel - Italy - Japan -Malaysia - Malta - Morocco - Philippines - Singapore - Spain - Sweden - Switzerland - United Kingdom - United States of America

www.st.com

22/22 Doc ID 15036 Rev 1

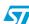